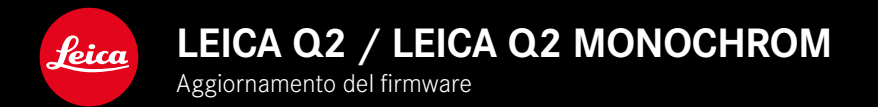

# **FIRMWARE 5.0**

## **FOTO**

### **MIGLIORATO**

- Fotografie con il flash migliorate con i dispositivi di Profoto
- Salvando i valori misurati con il pulsante Zoom/Lock (AF-L, AF-L + AE-L, AE-L), la messa a fuoco e la regolazione dell'esposizione restano memorizzate finché non verrà nuovamente premuto il pulsante Zoom/ Lock

# **FOTO/VIDEO**

# **NOVITÀ**

- Adeguamento dei numeri di versione del firmware Q2 e Q2 Monochrom
- Il metodo di misurazione AF Occhio/Viso permette di selezionare l'occhio messo a fuoco primariamente

### **AVANZATO**

- Possibilità di passare dalla modalità Foto alla modalità Video e viceversa con accesso diretto
- Modalità AF (AFs/AFc) regolabile separatamente per la modalità Foto e Video

## **ERRORI CORRETTI**

• Eliminati diversi errori nel firmware

# **AGGIORNAMENTI DEL FIRMWARE**

Leica lavora costantemente allo sviluppo e al miglioramento dei propri prodotti. Numerose funzioni della fotocamera sono controllate unicamente dal software, quindi, le eventuali migliorie e i potenziamenti della gamma di funzioni possono essere installati sulla fotocamera anche in un secondo momento. Per l'aggiornamento, Leica vi mette a disposizione, ad intervalli di tempo irregolari, i necessari aggiornamenti del firmware, che potrete scaricare dalla nostra home page.

Qualora abbiate registrato la vostra fotocamera, Leica vi fornirà tutte le indicazioni riguardanti i nuovi aggiornamenti.

Gli aggiornamenti del firmware possono essere installati in due modi diversi:

- comodamente tramite la app Leica FOTOS
- direttamente nel menu della fotocamera

**Per sapere quale versione di firmware è installata sulla fotocamera**

- ▸ Nel menu principale, selezionare Informazioni fotocamera
	- Vengono visualizzate le versioni di firmware correnti.

Per ulteriori informazioni circa la registrazione, gli aggiornamenti del firmware e il download degli aggiornamenti per la vostra fotocamera nonché modifiche e integrazioni alle presenti istruzioni per l'uso, potete visitare l'Area Clienti al sito web:

#### https://club.leica-camera.com

# **AGGIORNAMENTI DEL FIRMWARE**

Interrompere un aggiornamento del firmware in corso può causare danni gravissimi e irreparabili al vostro equipaggiamento! Durante l'aggiornamento del firmware, quindi, si dovranno osservare scrupolosamente le seguenti avvertenze:

- Non spegnere la fotocamera!
- Non rimuovere la scheda di memoria!
- Non rimuovere la batteria!
- Non smontare l'obiettivo!

#### Avvertenze

- Se la batteria non è sufficientemente carica, compare un messaggio di avviso. In questo caso, ricaricare prima la batteria, quindi, ripetere la procedura descritta sopra.
- Nel sottomenu Informazioni fotocamera sono disponibili ulteriori contrassegni o numeri di approvazione specifici per dispositivo e paese.

### **PREPARATIVI**

- ▸ Caricare completamente la batteria e inserirla correttamente
- ▸ Eliminare dalla scheda di memoria qualsiasi eventuale file di firmware presente
	- Si consiglia di salvare tutte le immagini presenti sulla scheda di memoria e di formattarle successivamente nella fotocamera. (Attenzione: perdita dei dati! Durante la formattazione della scheda di memoria, tutti i dati salvati sulla scheda saranno cancellati.)
- ▸ Scaricare la versione di firmware più aggiornata
- ▸ Salvare sulla scheda di memoria
	- Il file del firmware deve essere salvato nel livello superiore della scheda di memoria (non in una sottodirectory).
- ▸ Inserire la scheda di memoria nella fotocamera
- ▸ Accendere la fotocamera

### **AGGIORNAMENTO DEL FIRMWARE DELLA FOTOCAMERA**

- ▸ Effettuare i preparativi
- ▸ Nel menu principale, selezionare Informazioni fotocamera
- ▸ Selezionare Firmware
- ▸ Selezionare Avvia aggiornamento
	- Compare un prompt con le informazioni circa l'aggiornamento.
- ▸ Controllare le informazioni di versioning
- ▸ Selezionare Sì
	- Compare il prompt Vuoi salvare i profili sulla scheda SD?.
- ▸ Selezionare Sì
	- L'aggiornamento si avvia automaticamente.
	- Durante l'operazione, il LED di stato inferiore lampeggia.
	- Terminata con successo l'operazione, compare il messaggio corrispondente con la richiesta di riavvio.
- ▸ Spegnere e riaccendere la fotocamera

#### Avvertenza

• Dopo il riavvio occorre reimpostare data e ora nonché la lingua. Compaiono i prompt corrispondenti.

# **RICONOSCIMENTO OCULARE**

### **RICONOSCIMENTO FACCIALE**

Con questo metodo di misurazione, Leica Q2 / Leica Q2 Monochrom riconosce automaticamente i volti presenti nell'immagine. I primi piani catturati alla distanza più breve vengono messi a fuoco automaticamente. Se la testa è girata dall'altra parte, la fotocamera si commuta sulla misurazione del campo. Con il pulsante di selezione è possibile scegliere tra gli occhi e i visi riconosciuti. Se non viene riconosciuto alcun viso, viene utilizzata la misurazione del campo.

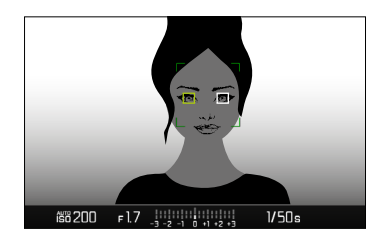

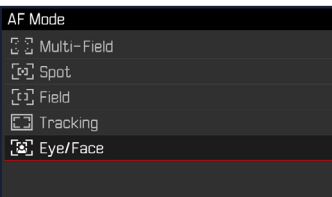

- ▸ Nel menu principale, selezionare Messa a fuoco
- ▸ Selezionare Modalità AF
- ▸ Selezionare Occhio/Viso

## **MODALITÀ AF REGOLABILE SEPARATAMENTE (FOTO/VIDEO)**

Ora è possibile regolare separatamente la modalità AF per entrambe le modalità operative (foto o video). Questa impostazione è facilmente raggiungibile dalla schermata di stato.

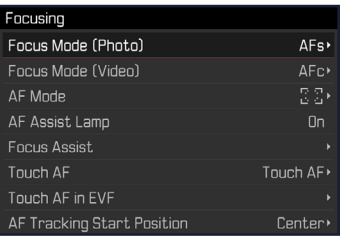

- ▸ Nel menu principale, selezionare Messa a fuoco
- ▶ Selezionare Modalità di messa a fuoco (foto) / Modalità di messa a fuoco (video)
- ▸ Selezionare l'impostazione desiderata